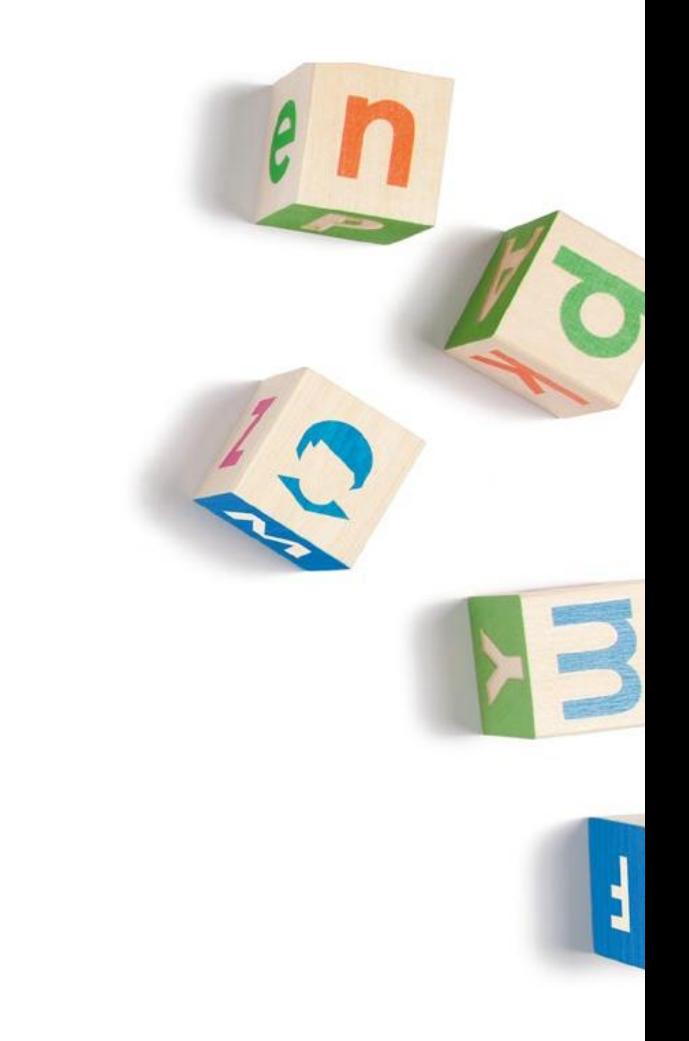

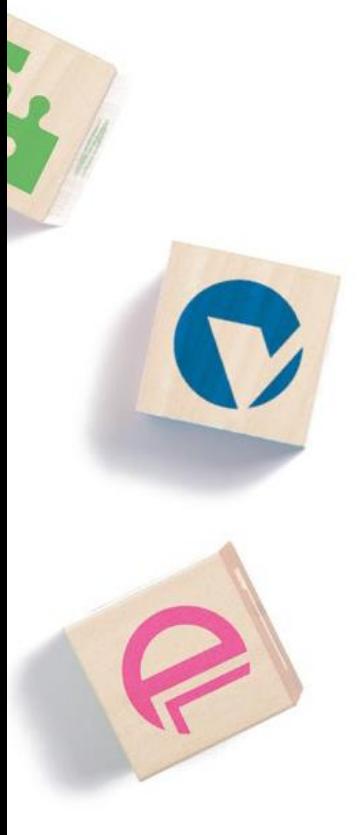

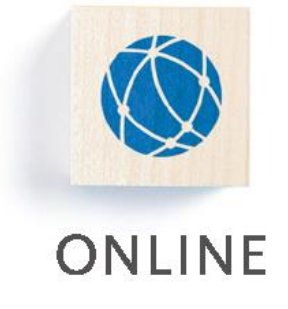

### verregeer **Dokumentation - Wahlberechtigter**

 $VCI 31011 2.1$ Version 2.1

Kontakt: 030 / 94 004 – 244 | online@hsh-berlin.com

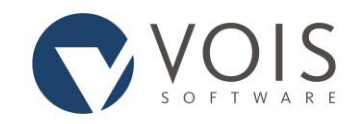

# Inhaltsverzeichnis

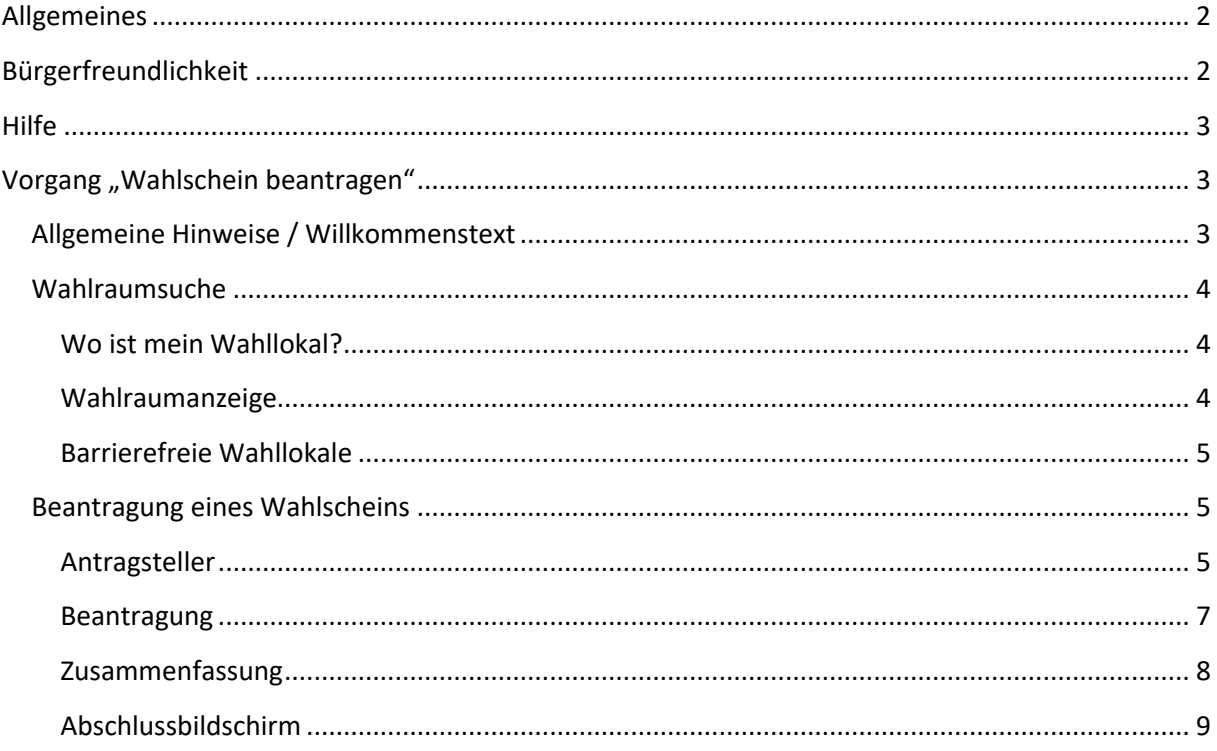

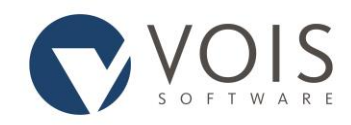

# <span id="page-2-0"></span>Allgemeines

Die Beantragung von Wahlscheinen (und natürlich auch Abstimmungs- oder Eintragungsscheinen) ist für Ihre Wahlbehörde ein zentrales Anliegen: Innerhalb weniger Tage werden Dutzende, Hunderte, in großen Städten sogar Tausende von Wahlscheinanträgen gestellt. Vielfach werden für diese Zeit Aushilfskräfte aus anderen Bereichen der Verwaltung in den Wahlbehörden beschäftigt, um die Menge der anfallenden Arbeit zu schaffen.

Möchten Sie als Wahlberechtigter einen Antrag auf Ausstellung eines Wahlscheins stellen, so kann das in der Regel über die folgenden Wege geschehen:

- Beantragung direkt in der Wahlbehörde mit evtl. damit verbundenen Wartezeiten
- Beantragung durch Absenden des auf der Wahlbenachrichtigungskarte befindlichen Wahlscheinantrages
- Online-Beantragung

OLIWA Online Wahlvorgänge bietet Ihnen eine effiziente Möglichkeit der Onlinebeantragung eines Wahlscheins.

Beim Einsatz der Online-Wahlvorgänge OLIWA geht es nicht um das Herunterladen von Formularen, sondern um eine weitgehend automatisierte Verarbeitung des Wahlscheinantrages, von der Eingabe über das Internet bis hin zur Einarbeitung in das Wählerverzeichnis. Dabei werden neben der Bürgerfreundlichkeit und der Barrierefreiheit bei der Eingabe auch die Fragen der Datensicherheit, der Authentifizierung und der Verarbeitung im Fachverfahren berücksichtigt.

Darüber hinaus gibt es noch ein kleines Highlight: Sie können sich über die Eingabe Ihrer Anschrift Angaben zu Ihrem Wahlraum (Wahllokal) anzeigen lassen. Bei entsprechender Konfiguration sind auch die Anzeige des Standortes des Wahlraums auf der Karte und der Einsatz eines Routenplaners möglich.

# <span id="page-2-1"></span>Bürgerfreundlichkeit

Die Eingabemasken von OLIWA erfüllen mehrere Kriterien:

- Die Bedienung ist einfach. Es wird nicht von einem Fachwissen bzw. Fachvokabular des Antragstellers ausgegangen.
- Orte, Straßen und Postleitzahlen werden als Verzeichnisse bereitgestellt und mit Hilfe von Autovervollständigungsroutinen erfasst.
- Die Masken sind übersichtlich.
- Es werden nicht mehr Eingaben erwartet als für Identifikation, Erreichbarkeit und Vorgangsbearbeitung unbedingt benötigt wird.

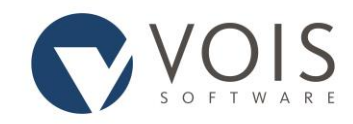

- Es werden Plausibilitäten geprüft, so dass es kaum zu späteren Nachfragen durch die Wahlbehörde kommen kann.
- Die Anwendung ist barrierefrei.

Ein persönliches Vorsprechen in der Wahlbehörde ist nicht notwendig. Über die Beantragung des Wahlscheins erhalten Sie eine Bestätigungsmail, wenn Sie Ihre E-Mail-Adresse angegeben haben.

### <span id="page-3-0"></span>Hilfe

Hilfestellungen für eine Eingabeseite oder ggf. auch für einzelne Eingabefelder finden Sie in der Regel direkt auf der aufgerufenen Seite.

# <span id="page-3-1"></span>Vorgang "Wahlschein beantragen"

Einen Wahlschein können Sie für nur sich selbst beantragen. Die Beantragung für eine andere Person ist nicht zulässig. Die Wahlraumsuche ist an keine Bedingung geknüpft.

# <span id="page-3-2"></span>Allgemeine Hinweise / Willkommenstext

Die allgemeinen Hinweise zur Beantragung eines Wahlscheins oder zur Wahlraumsuche sind hier kurz zusammengefasst. Ebenso werden Hinweise zum Datenschutz zur Kenntnis gegeben. Diese Kenntnisnahme ist durch das Anklicken des entsprechenden Häkchens zu bestätigen und zu speichern.

Im unteren Bereich der Seite sind alle stattfindenden Wahlen oder Abstimmungen angezeigt, für die ein Wahlschein beantragt oder ein Wahlraum gesucht werden kann. Optional kann auch angezeigt werden, in welchem Zeitraum die Online-Beantragung von Wahlscheinen möglich ist. Die gewünschte Wahl ist durch Anklicken auszuwählen. Über "Wo ist mein Wahllokal?" gelangen Sie auf die Masken der Suche nach einem Wahlraum. Die Anzeige einer Liste barrierefreier Wahllokale ist möglich.

Durch das Anklicken von "Wahlscheinantrag" werden Sie zu einem Willkommenstext geleitet, der durch die Gemeinde bereitgestellt wurde. Wurde kein Willkommenstext übergeben, entfällt diese Seite. Ein nochmaliges Anklicken von "Weiter" führt Sie in die erste Eingabemaske des Wahlscheinantrages.

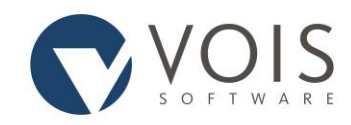

### <span id="page-4-0"></span>Wahlraumsuche

### <span id="page-4-1"></span>Wo ist mein Wahllokal?

Um einen Wahlraum zu ermitteln, muss entweder eine Anschrift aus dem Wahlgebiet eingegeben werden oder der entsprechende Stimmbezirk muss ausgewählt werden.

### **Anschrift**

Die Anschrift besteht aus der Postleitzahl, Wohnort, Straße, Hausnummer und evtl. Hausbuchstabe (Alphateil) bzw. Zusatz zur Hausnummer. Es kann immer nur eine Anschrift aus dem Bereich des gewählten Wahlgebietes eingetragen werden. Für die korrekte Angabe der Anschrift stehen Ihnen eine Autovervollständigung oder Listenauswahl zur Verfügung.

### **Stimmbezirk**

Die Einteilung der Stimmbezirke ist hinterlegt. Der Stimmbezirk ist aus der Liste auszuwählen.

### <span id="page-4-2"></span>Wahlraumanzeige

Zum ermittelten Wahlbezirk werden die Anschrift, die Wahlbehörde und die Kontaktdaten angezeigt. Außerdem wird dargestellt, ob der Wahlraum barrierefrei ist oder nicht. Diese Anzeige erfolgt allerdings nur, wenn das entsprechende Merkmal durch das Wahlamt hinterlegt wurde.

### **Standort in der Karte anzeigen (optional)**

Bei einer entsprechenden Konfiguration der Wahlbezirke erfolgt ein Aufruf einer Übersichtskarte von Google Maps, die den Standort des Wahlraums anzeigt.

#### **Route in der Karte anzeigen (optional)**

Bei einer entsprechenden Konfiguration der Wahlbezirke erfolgt ein Aufruf des Routenplaners von Google Maps, der die Route zwischen eingegebener Adresse und der Anschrift des Wahllokals anzeigt. Voraussetzung ist, dass bei der Eingabe in der Wahlraumsuche eine Adresse eingegeben wurde.

Über den Link "Wahlscheinantrag" oder über das Anklicken der Schaltfläche "Wechsel zum Wahlscheinantrag" kann zur Beantragung eines Wahlscheins bzw. Abstimmungsscheins gewechselt werden.

Innerhalb der Wahlraumsuche kann über das Anklicken der Reiter in eine erneute Wahlraumsuche oder zur Liste der barrierefreien Wahllokale gewechselt werden.

HSH Soft- und Hardware Vertriebs GmbH Version 2.1 Christianus version 2.1

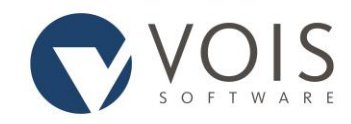

### <span id="page-5-0"></span>Barrierefreie Wahllokale

Angezeigt werden alle Wahlräume, die als barrierefrei gekennzeichnet worden sind. Sie sehen die Nr. und die Bezeichnung des Wahlbezirks sowie die Anschrift des Wahllokals.

### **Standort in der Karte anzeigen (optional)**

Bei einer entsprechenden Konfiguration der Wahlbezirke erfolgt ein Aufruf einer Übersichtskarte von Google Maps, die den Standort des Wahlraums anzeigt.

### <span id="page-5-1"></span>Beantragung eines Wahlscheins

### <span id="page-5-2"></span>Antragsteller

### **Grunddaten des Antragstellers**

#### Vorname

Es können sowohl alle Vornamen als auch ein beliebiger Vorname eingetragen werden. Empfohlen wird die Eingabe des Rufnamens. Der eingetragene Vorname muss in der Schreibweise erfasst werden, wie er in der Geburtsurkunde vermerkt ist. Groß- und Kleinschreibung sollte beachtet werden.

#### Familienname

Der Familienname ist komplett einzugeben. Groß- und Kleinschreibung sollte beachtet werden.

#### Geburtsdatum

Das Geburtsdatum ist immer komplett zu erfassen (tt.mm.jjjj). Die Eingabe kann auch durch Auswahl aus dem vorgegebenen Kalender erfolgen.

#### **Anschrift (nur Europawahl bzw. Bundestagswahl) (optional)**

Bei einer Wahl zum Europäischen Parlament oder zum Deutschen Bundestag sind auch unter bestimmten Voraussetzungen Deutsche, die im Ausland leben, wahlberechtigt. Bei Vorliegen der entsprechenden Voraussetzungen kann eine Online-Beantragung eines Wahlscheins erfolgen. Nur in diesem Fall müssen Sie "Ich habe keine Wahlbenachrichtigungskarte bekommen, weil ich im Ausland lebe" auswählen. In der Regel belassen Sie aber die Auswahl bei "Ich gebe die Anschrift an, an die meine Wahlbenachrichtigungskarte geschickt wurde".

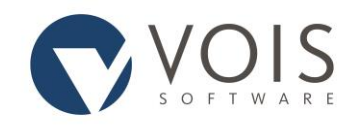

#### **Wohnanschrift auf der Wahlbenachrichtigungskarte**

Wurde bei einer Europa- oder Bundestagswahl die Auswahl "Ich habe keine Wahlbenachrichtigungskarte bekommen, weil ich im Ausland lebe" getroffen, entfällt die Eingabe der Anschrift.

Haben Sie eine Wahlbenachrichtigungskarte bekommen, so ist die Anschrift anzugeben, an welche die Wahlbenachrichtigungskarte gesendet wurde. Dies gilt auch dann, wenn Sie zwischenzeitlich umgezogen sind und nun eine andere Adresse haben. Unter der bisherigen Anschrift sind Sie in das Wählerverzeichnis eingetragen worden und diese Anschrift dient damit auch der Identifikation Ihrer Person und damit Ihres Wahlrechts. Den Wahlschein können Sie sich dann an eine andere Anschrift zusenden lassen.

Die Anschrift besteht aus der Postleitzahl, Wohnort, Straße, Hausnummer und evtl. Hausbuchstabe (Alphateil) bzw. Zusatz zur Hausnummer. Zusätzlich können ein Adresszusatz und der Wohnungsinhaber eingegeben werden. Es kann immer nur eine Anschrift aus dem Bereich des gewählten Wahlgebietes eingetragen werden. Für die korrekte Angabe der Anschrift stehen Ihnen Autovervollständigung oder Listenauswahl zur Verfügung.

#### **Wahldaten**

Wurde bei einer Europa- oder Bundestagswahl die Auswahl "Ich habe keine Wahlbenachrichtigungskarte bekommen, weil ich im Ausland lebe" getroffen, entfällt die Eingabe der Wahldaten.

#### Wahlbezirk

Die Einteilung der Wahlbezirke ist hinterlegt. Kann aus der eingetragenen Wohnanschrift der Wahlbezirk eindeutig ermittelt werden (was in der Regel der Fall sein sollte), so wird er sofort durch OLIWA eingetragen. Im anderen Fall ist der zutreffende Wahlbezirk aus der Liste der Wahlbezirke zu übernehmen.

#### Nr. im Wählerverzeichnis

Es ist die Nummer im Wählerverzeichnis einzutragen. Die Nummer im Wählerverzeichnis finden Sie auf der Wahlbenachrichtigungskarte.

#### **Erreichbarkeit des Antragstellers**

Um eine Kommunikation mit Ihnen zu ermöglichen, wird die Angabe von "Angaben zur Erreichbarkeit" erwartet. Wenn Sie eine E-Mail angegeben haben, erhalten Sie zum einen dann eine Bestätigung der Antragstellung per Mail, zum anderen erleichtert diese Angabe eine evtl.

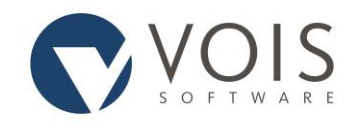

Kommunikation der Wahlbehörde mit Ihnen, falls Rücksprachen notwendig werden sollten. Telefonnummer ist eine freiwillige Angabe.

### <span id="page-7-0"></span>Beantragung

#### **Wahlscheine**

Für die ausgewählte Wahl wurde konfiguriert, welche Wahlscheine beantragt werden können. Kann eine Stichwahl stattfinden, so wird an dieser Stelle auch bereits der Wahlschein für die Stichwahl angezeigt. Es sind alle Wahlen / Stichwahlen / Abstimmungen anzuhaken, für die ein Wahlschein beantragt werden soll. In Mecklenburg-Vorpommern müssen Sie zu einer Direktwahl (z. B. des Bürgermeisters) auch immer den Wahlschein für die dazu gehörende Stichwahl beantragen. Deshalb wird dieser Haken immer gemeinsam mit der Hauptwahl gesetzt.

Unterschiedlich vom Wahlrecht der einzelnen Bundesländer kann ein zusätzliches Auswahlfeld "mit Briefwahlunterlagen" in der Anzeige erscheinen. Haken Sie dieses nicht an, so werden Ihnen auch keine Briefwahlunterlagen übersandt. Das heißt, dass Sie in diesem Fall das Wahlrecht in einem beliebigen Wahlraum des Wahlgebietes bzw. Wahlkreises wahrnehmen können, aber nicht über Briefwahl.

#### **Gründe (optional)**

Ein Wahlschein soll nur dann beantragt werden können, wenn aus bestimmten Gründen am Tag der Wahl der Wahlraum nicht aufgesucht werden kann. Die Gründe sind im Wahlrecht der einzelnen Wahlgesetze abschließend aufgelistet und sind dann in dieser Beantragungsmaske zu finden. Neueres Wahlrecht verzichtet allerdings zunehmend auf die Angabe von Gründen durch den Wahlberechtigen. In diesem Fall entfällt die Eingabemaske. Sind Gründe zu erfassen, so ist der zutreffende Grund zu markieren.

#### **Angaben zur Versandanschrift**

#### Wahlscheine

Alle ausgewählten Wahlscheinanträge werden noch einmal angezeigt. Für diese Anträge müssen Sie festlegen, wie sie zu versenden sind. Bestimmt werden kann

- dass die Wahlscheine an die angegebene Wohnanschrift versandt werden sollen,
- dass Sie die Wahlscheine selbst abholen wollen (optional) oder
- dass die Wahlscheine an eine abweichende Versandanschrift gesendet werden sollen.

Ist der Versand an eine abweichende Versandanschrift gewünscht, so ist auszuwählen, ob diese Anschrift im Inland oder im Ausland liegt. Es wird ein vierzeiliges Eingabefeld bereitgestellt.

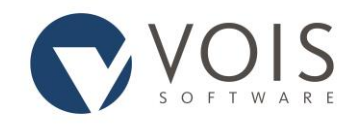

Liegt die abweichende Versandanschrift im Inland, so sind von diesen vier Zeilen mindestens zwei, und zwar von oben nach unten, zu füllen. Dabei sind Anrede und Name nicht erneut zu erfassen.

Beispiele:

Hauptstraße 12 12345 Irgendwo Kurhotel Sonnenschein Pavillon Süd Zimmer 12-34 99887 Sonnenhausen

Liegt die abweichende Versandanschrift im Ausland, so sind die Angaben ebenfalls von oben nach unten zu füllen, aber das Empfängerland ist in jedem Fall in der letzten Zeile in Großbuchstaben zu erfassen. Eingaben in Kleinbuchstaben werden entsprechend umgesetzt.

Beispiel:

Hegyalja utca 7 1120 Budapest

UNGARN

Werden Wahlscheine auch für eine eventuelle Stichwahl beantragt, so kann für diese ebenfalls eine abweichende Versandanschrift erfasst werden. Es ist auch möglich, eine abweichende Versandanschrift nur für die Stichwahl einzutragen. Ist die abweichende Versandanschrift für die stattfindende Wahl und für die eventuelle Stichwahl identisch, so kann die bei der Wahl eingetragene abweichende Versandanschrift über das Anklicken der Pfeiltaste für die Stichwahl übernommen werden.

### <span id="page-8-0"></span>Zusammenfassung

Nach der Eingabe aller benötigten Daten wird eine Zusammenfassung der Eingaben angezeigt. Für jeden Abschnitt ist an der rechten Seite ein Link "Ändern" eingefügt. Durch Anklicken dieses Links gelangen Sie noch einmal in den entsprechenden Erfassungsbildschirm, in welchem Sie die gespeicherten Angaben noch einmal ändern können.

Mit dem Absenden des Wahlscheinantrages werden die Daten an Ihre Gemeinde übergeben. Haben Sie eine E-Mail-Adresse hinterlegt, so erhalten Sie eine Bestätigungsmail über den Versand des Wahlscheinantrages an die Wahlbehörde.

HSH Soft- und Hardware Vertriebs GmbH Version 2.1 Christianus version 2.1

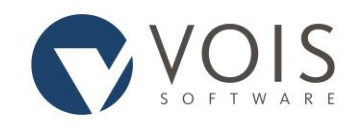

### <span id="page-9-0"></span>Abschlussbildschirm

Nach der erfolgreich beendeten Antragstellung wechselt OLIWA in den Abschluss des Vorgangs. Hier werden noch einmal allgemeine Informationen sowie Kontaktdaten der Wahlbehörde angezeigt.